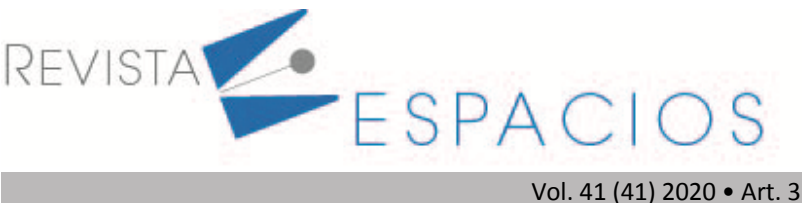

**Recibido**/Received: 17/06/2020 • **Aprobado**/Approved: 19/09/2020 • **Publicado**/Published: 29/10/2020

# **SoftmarkUdC: Software para el diseño y seguimiento de planes de marketing en las microempresas**

**SoftmarkUdC: Software for the design and follow up marketing plans in microenterprises**

PUELLO, Plinio1 HERRERA, Katiusca2 MOUTHON, Paola<sup>3</sup>

#### **Resumen**

Este artículo tiene como objetivo describir el desarrollo del software para el diseño y seguimiento de planes de marketing en el programa de Administración de Empresas de la Universidad de Cartagena. Se utilizó la metodología RUP para el desarrollo del producto software. Esto permitió la implementación de una estrategia pedagógica con microempresas comunitarias a través de la Cámara de Comercio de Cartagena. El software facilitará la interacción entre la academia y el sector de Pymes en Cartagena. **Palabras clave:** academia, marketing, microempresas, software

#### **Abstract**

This article aims to describe the development of software for the design and follow up marketing plans in the Business Administration program of the University of Cartagena. The Rational Unified Process methodology was used forsoftware product development. This allowed implementation of pedagogical strategy with community micro-enterprises through the Camara de Comercio de Cartagena. Software will facilitate the interaction between academia and the SME sector in Cartagena. **key words:** academy, marketing, microenterprise, software

## **Introducción**

En Colombia, al igual que en América Latina, las microempresas juegan un importante papel en la estructura social y económica, constituyéndose en una fuente generadora de empleo al poner en marcha negocios basados en buenas ideas y bajos capitales (Cortés & Henao, 2018). A pesar de este destacado rol que desempeñan en el desarrollo económico regional, presentan muchos problemas.

El estudio realizado por la CEPAL (Dini & Stumpo, 2018) señala la falta de visión estratégica que tienen los países de América Latina sobre el rol de las mipymes en la transformación productiva, situación de la que no está ajena Colombia donde se necesita que estas unidades productivas tengan mayor acceso a mercados como una de las estrategias necesarias para mayor competitividad.

<sup>&</sup>lt;sup>1</sup> Magister en Software Libre. Candidato a Doctor en Ingeniería. Investigador de los Grupos de E-SOLUCIONES y GITICES . Programa de Ingeniería de Sistemas. Universidad de Cartagena. Email ppuellom@unicartagena.edu.co

<sup>2</sup> Ingeniera de Sistemas de la Universidad de Cartagena. Email: katiusca.herrera@gmail.com

<sup>&</sup>lt;sup>3</sup> Magister en Dirección de Marketing. Miembro del Grupo de Investigación Tecnologías de la Información, Emprendimiento y Sociedad del Programa Administración de Empresas de la Universidad de Cartagena. Email: pmouthonr@unicartagena.edu.co

El diseño y la planeación de estrategias para alcanzar los objetivos del área de marketing de las empresas hace parte de las metas a alcanzar desde la asignatura Gerencia de Mercados, la cual está incluida en el plan de estudios del programa de Administración de Empresas de la Universidad de Cartagena. Es por esto que se decidió desde la universidad implementar el modelo triple hélice, el cual se centra en el análisis de relaciones e interrelaciones entre universidad y entornos científicos (Franco & Rodríguez, 2020), para establecer una alianza con la Cámara de Comercio de Cartagena y beneficiar a las microempresas de la ciudad, apoyándoles principalmente desde el área de Marketing, a través del Programa Empre-U Connections.

Los estudiantes de la asignatura Gerencia de Mercados adquieren competencias para diseñar y ejecutar estrategias de marketing a partir de diagnósticos realizados bajo la orientación del docente, lo cual realizan a través de un Plan de Marketing. Por sus características esta asignatura se vinculó desde un inicio al programa surgido de la alianza, aplicando el Aprendizaje Basado en Problemas (ABP), donde el estudiante construye su propio conocimiento, buscando información, brindado soluciones, mientras el docente es un orientador(Restrepo-Gómez, 2005).

Es así como el estudiante se convierte en el centro del proceso, poniendo en práctica los conceptos estudiados en una microempresa identificada por medio de la Cámara de Comercio de Cartagena. Esta ofrece información real para diseñar y planear estrategias relacionadas con el área de marketing de la misma. Para ello, se constituyen equipos de trabajo conformado por cuatro(4) a seis(6) estudiantes, los cuales deben interactuar con los empresarios y el docente de la asignatura. Con lo anterior, los trabajos de la asignatura se deben enfocar a la estructuración de planes de marketing a la medida de cada empresa, realizados por los estudiantes y verificados por el profesor. En estos, se evidencian estrategias a implementar por el empresario a partir de una diagnóstico realizado a su negocio, el cual tiene la posibilidad de actualizar en la medida que las va implementando en la microempresa(ver figura 1).

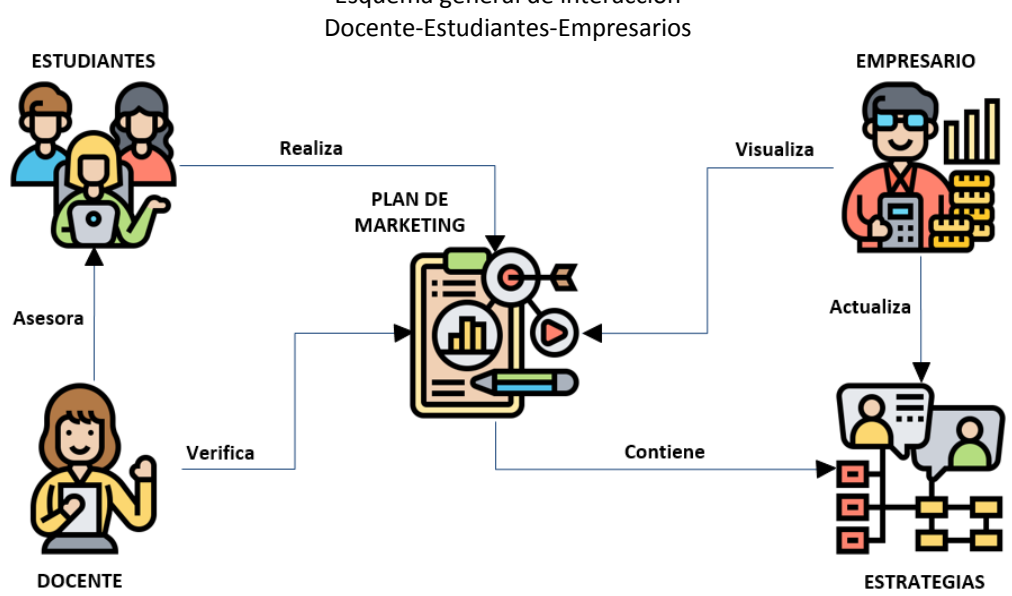

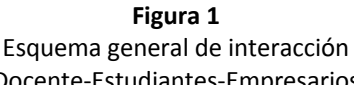

Fuente: Los autores (Icon made by Eucalyp from www.flaticon.com)

El objetivo del presente artículo es describir el proceso de desarrollo de una herramienta software para apoyar el diseño y seguimiento de planes de marketing al interior de la asignatura Gerencia de Mercados, teniendo en cuenta los elementos y roles que interactúan para el desarrollo y apropiación de competencias de aprendizaje relacionadas con la creación de estrategias de mercadeo, objetivos y métricas que permiten enfocar los esfuerzos administrativos de las microempresas para implementar planes de trabajo a bajo costo, contextualizados a sus necesidades y a las del segmento de mercado atendido.

El presente documento está constituido por las siguientes partes: la metodología utilizada para construir la herramienta informática, los resultados donde se evidencian las actividades incluidas en cada fase de la metodología y las conclusiones del proceso donde se reseñan los hallazgos encontrados.

# **2. Metodología**

Para el desarrollo del software descrito en este artículo se utilizaron las fases de la metodología RUP(Tudoroiu et al., 2009), como se aprecia en la Figura 2.

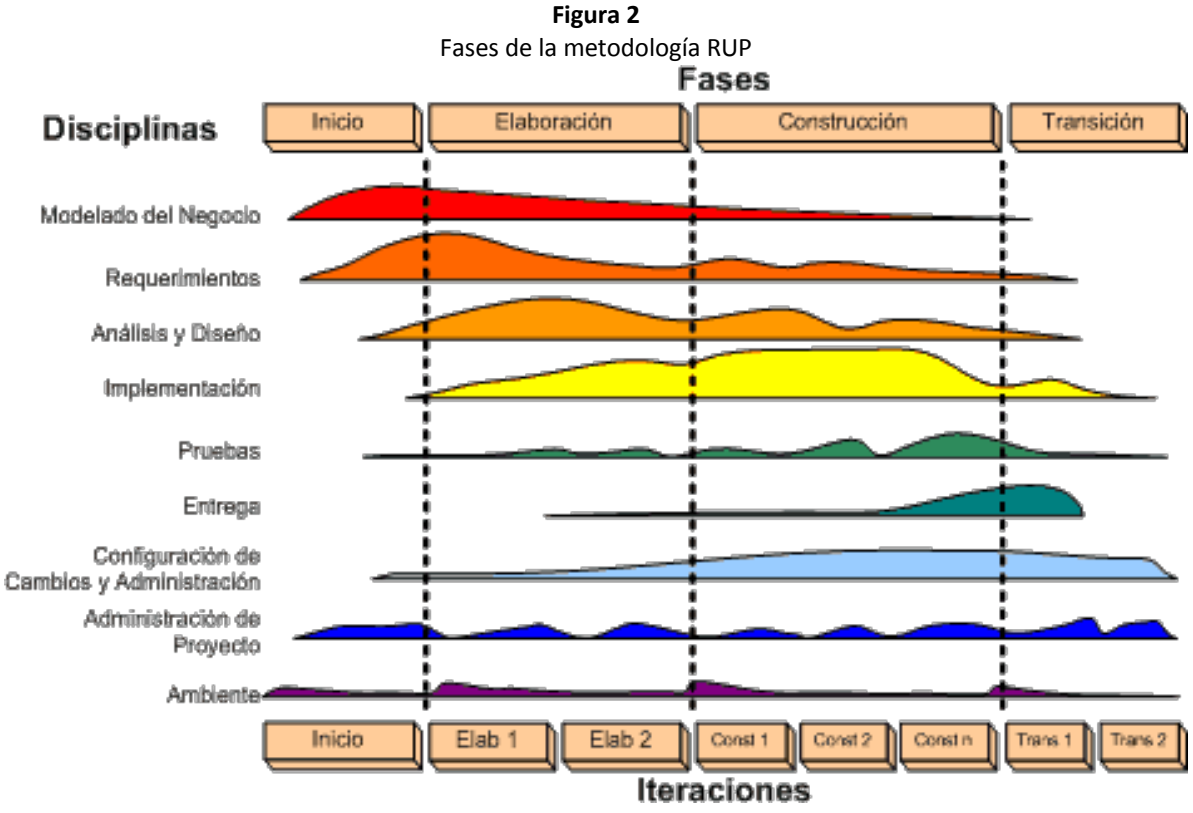

Fuente: Basado en (Tia et al., 2019)

Para el desarrollo de software se utilizaron herramientas como: Node para la creación de la API Rest(Lancker, 2013) que soporta en Backend, React(Ceron- Galindo, 2019) para el diseño de interfaces y realizar la vista definida en el modelo MVC(por su sigla Modelo-Vista-Controlador)(Aniche et al., 2016). Además, se utilizó HTML5(Cameron, 2013) y CSS(Cascading Style Sheets)(Schulz, 2008) para la creación de interfaces web, StarUML(Vrâncianu & Cojocar, 2015) para la elaboración de artefactos de diseño, Visual Studio Code(Randolph & Gardner, 2008) para el desarrollo del código fuente, Mysql versión 5.7(Welling & Thomson, 2003) como base de datos de tipo relacional y finalmente se usó la plataforma GitHub(Lopez-Pellicer et al., 2014) para el controlado de versiones y backup de repositorios en línea.

# **2.1. Fase de inicio**

Esta fase tuvo como objetivo definir el alcance del software, para ello se realizó en una primera iteración entrevistas a fuentes primarias. Posteriomente, en una segunda iteración se basaron en fuentes secundarias en la cual se utilizaron los resultados de una revisión sistemática publicada por los autores de este artículo y la revisión de funcionalidades de soluciones tecnológicas existentes.

# **2.2. Fase de elaboración**

En esta fase se utilizaron tres iteraciones para realizar el análisis y diseño de la solución tecnológica propuesta, definir los requisitos funcionales y no funcionales del sistema, la arquitectura que lo soporta y otros artefactos de diseño relevantes que describen los componentes de la herramienta tecnológica construida.

# **2.3. Fase de construcción**

En esta fase se desarrollaron las funcionalidades del sistema en tres iteraciones realizadas teniendo en cuenta el alcance y los roles de usuarios definidos en la fase de inicio y los artefactos de diseño propuestos en la fase de elaboración. Además, se tuvieron en cuenta la gestión de cambios y administración de los mismos hasta desarrollar la versión funcional.

# **2.4. Fase de transición**

El objetivo de esta fase fue finalizar del desarrollo del sistema asegurando el correcto funcionamiento a partir de ajustes detectados en errores y defectos encontrados en las pruebas de aceptación. Posteriormente, se realizó el desplegué del software en el hosting donde fue accedido por los usuarios finales.

# **3. Resultados**

En esta parte se ejecutaron las fases señaladas en la metodología y describieron las actividades que permitieron desarrollar el software para el diseño y seguimiento de planes de marketing.

# **3.1. Fase de inicio**

Como lo indica la metodología RUP, en esta fase se definió el *modelado de negocio* por medio de fuentes primarias representadas por los actores involucrados en el proceso de construcción e implementación de los planes de marketing, como fue la Cámara de Comercio de Cartagena en representación del sector empresarial, docentes de Gerencia de Mercados y estudiantes, donde se identificaron y comprendieron las actividades que se realizaban de forma manual, las cuales finalizan para la Universidad de Cartagena con la entrega del informe escrito del plan de marketing. Es allí donde el empresario debe iniciar el proceso de implementación, para lo cual cuenta con el apoyo de la Cámara de Comercio de Cartagena, identificando esta parte como el proceso más difícil porque se requiere que los empresarios implementen los planes y estrategias de marketing en sus pymes y no dejen el trabajo realizado sin aprovecharlo para lograr aumentar la competitividad de su negocio.

En una segunda iteración de esta fase, se realizó la revisión de fuentes secundarias buscando complementar los requisitos funcionales y no funcionales a partir de la revisión sistemática de literatura realizada anteriormente por los mismos autores del presente artículo(Puello et al., 2019) y una revisión de varias aplicaciones existentes en el mercado actual, como se aprecia en la tabla 1., se evaluaron características funcionales enfocadas a la educación y asesoramiento en el diseño y la elaboración de planes de marketing.

|                                                                         | Listado comparativo de aplicaciones |       |                             |                   |       |                 |
|-------------------------------------------------------------------------|-------------------------------------|-------|-----------------------------|-------------------|-------|-----------------|
| Plataforma de marketing<br>o software<br>Características<br>funcionales | Zen<br>Marketing                    | Husky | <b>Business</b><br>Plan Pro | StratPad<br>Cloud | Wrike | <b>Basecamp</b> |
| Creación de planes de marketing<br>describiendo ítems                   | x                                   |       | X                           | X                 |       |                 |
| Seguimiento a planes de marketing                                       | X                                   | X     |                             | X                 | Χ     | X               |
| Guía para planes de marketing                                           |                                     |       |                             |                   |       |                 |
| Retroalimentación de planes de<br>marketing                             |                                     |       |                             |                   |       |                 |
| Creación de metas de marketing                                          | X                                   | X     | X                           |                   | X     | X               |
| Software libre                                                          |                                     |       |                             |                   |       |                 |
| Interfaz Web                                                            |                                     | X     |                             | Χ                 | Χ     | X               |

**Tabla 1** Listado comparativo de aplicaciones

De acuerdo a la tabla anterior, se identificaron algunas características por mejorar en las plataformas o software existentes relacionadas con guías y retroalimentación de planes de marketing. Adicionalmente, se puede apreciar que tampoco son desarrolladas con lenguajes o herramientas basados en software libre.

Continuando con la disciplina de *requisitos* que conforma la metodología RUP y de acuerdo a la revisión funcional de los software anteriores, se definieron los requisitos funcionales y no funcionales basándose en las dos iteraciones anteriores generando los listados establecidos en las tablas 2 y 3, respectivamente.

En la tabla 2 se pueden apreciar los requisitos funcionales que permitieron la construcción del software, identificando tres(3) roles de usuario que se benefician de las características descritas.

| Listado de requisitos funcionales |                                                                    |                                                                                                    |       |  |  |  |
|-----------------------------------|--------------------------------------------------------------------|----------------------------------------------------------------------------------------------------|-------|--|--|--|
| <b>Identificador</b>              | Nombre del requisito<br>Descripción<br>funcional                   |                                                                                                    |       |  |  |  |
| <b>RF01</b>                       | Gestionar sesión                                                   | El sistema debe ser capaz de ingresar con un usuario y clave<br>pertenecientes a un rol específico como: Docente,<br>Estudiante o Empresario.  | Media |  |  |  |
| <b>RF02</b>                       | Gestionar plan de marketing                                        | El sistema debe permitir a los roles de usuario Estudiante,<br>Docente y Empresario gestionar información de los planes<br>de marketing.       | Alta  |  |  |  |
| <b>RF03</b>                       | Gestionar estrategias de plan<br>de marketing                      | El sistema debe ser capaz de gestionar información de<br>estrategias de plan de marketing a los roles de usuario del<br>sistema.               |       |  |  |  |
| <b>RF04</b>                       | Gestionar archivos adjuntos                                        | El sistema debe permitir subir archivos como tablas e<br>imágenes relacionadas a los planes de marketing.                                      | Media |  |  |  |
| <b>RF05</b>                       | Gestionar usuarios y roles                                         | El sistema debe gestionar usuarios y roles pertenecientes al<br>sistema.                                                                       |       |  |  |  |
| <b>RF06</b>                       | Gestionar progreso de<br>estudiantes y empresarios                 | El sistema debe permitir al docente consultar el progreso de<br>las actividades asignadas a los usuarios con roles Estudiante<br>y Empresario. | Alta  |  |  |  |
| <b>RF07</b>                       | Gestionar recomendaciones y<br>sugerencias al plan de<br>marketing | sistema debe gestionar las recomendaciones y<br>EL<br>sugerencias al plan de marketing propuestas por el rol<br>Docente.                       | Alta  |  |  |  |
| <b>RF08</b>                       | Gestionar recomendaciones y<br>sugerencias a las estrategias       | El sistema debe permitir gestionar recomendaciones y<br>sugerencias a las estrategias.                                                         | Alta  |  |  |  |

**Tabla 2**

En la tabla 3 se pueden apreciar los requisitos no funcionales que se tuvieron en cuenta al momento de desarrollar el software.

| Listado de requisitos no funcionales |                                                                                                    |  |  |  |  |  |
|--------------------------------------|----------------------------------------------------------------------------------------------------|--|--|--|--|--|
| Nombre del requisito no<br>funcional | Descripción                                                                                                    |  |  |  |  |  |
| Eficiencia                           | El sistema debe ser capaz de procesar un número alto de peticiones.                                                                                        |  |  |  |  |  |
| Seguridad lógica y de<br>datos       | Los permisos de usuarios registrados solo podrán ser concedidos por el<br>administrador del sistema, en este caso es el rol Docente.                       |  |  |  |  |  |
| Usabilidad                           | El tiempo de aprendizaje del sistema por usuario debe ser menor a 3<br>horas.                                                                              |  |  |  |  |  |
| Manuales y ayudas                    | El sistema debe contar con manuales de usuario y del sistema.                                                                                              |  |  |  |  |  |
| Fiabilidad                           | El sistema debe estar en la capacidad de responder a errores y de evitar<br>introducción de información errada.                                            |  |  |  |  |  |
| Disponibilidad                       | La disponibilidad del sistema debe ser permanente, es decir, con un<br>nivel de disponibilidad del servicio de 7 días a la semana las 24 horas<br>del día. |  |  |  |  |  |
| Desempeño y tiempo de<br>respuesta   | El sistema debe garantizar a los usuarios un buen desempeño al<br>momento resolver peticiones al servidor web y consultar los datos<br>almacenados.        |  |  |  |  |  |
|                                      |                                                                                                    |  |  |  |  |  |

**Tabla 3**

# **3.2. Fase de elaboración**

Esta fase se basó en la disciplina de *Análisis y diseño* indicada por la metodología RUP, donde en la primera iteración se propuso el modelo de dominio el cual se verificó con base en los requerimientos identificados en la fase anterior.

La figura 3 contine el modelo de dominio en el cual se representan las principales clases que constituyen el sistema propuesto, proporcionando una primera visión conceptual del dominio de interés.

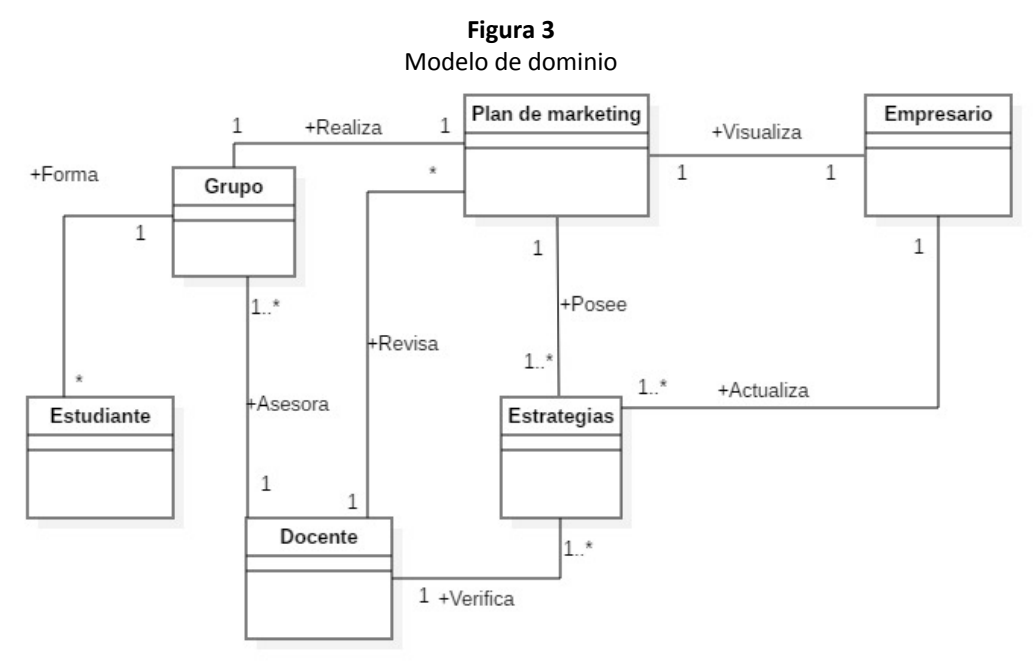

Fuente: De los autores

En la figura anterior, se identifican tres actores los cuales se convierten en roles de usuario para el sistema, identificados como: Docente, Estudiante y Empresario; por lo cual, se propone el siguiente diagrama de caso de uso(ver figura 4), el cual provee una visión holística de las funcionalidades del sistema. Este proceso corresponde a una segunda iteración en la cual se verificó su pertinencia teniendo en cuenta el modelo de dominio planteado anteriormente. En la Figura 4 se pueden apreciar los casos de uso del sistema, entre los cuales están: Crear, consultar y actualizar de planes de marketing y estrategias, visualizar planes de marketing y estrategias, verificar y retroalimentar el estado del plan y las estrategias, y finalmente retroalimentar los mismos.

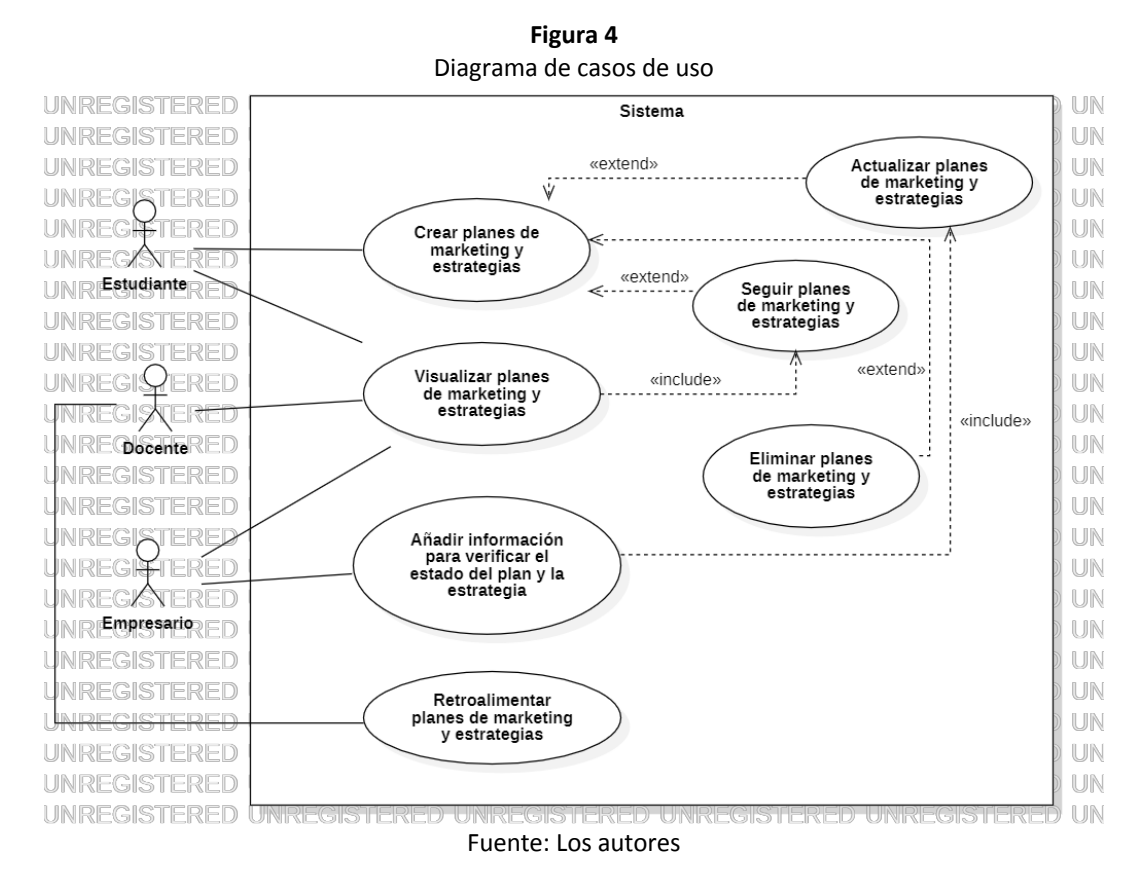

Siguiendo con la disciplina de diseño, entre otros artefactos se planteó en la figura 5 un modelo Entidad-Relación que permitiera gestionar los datos a través de las estructuras y las relaciones de las entidades, entre las cuales se destacan: objetivos, marketings, users, estrategias, medios y files.

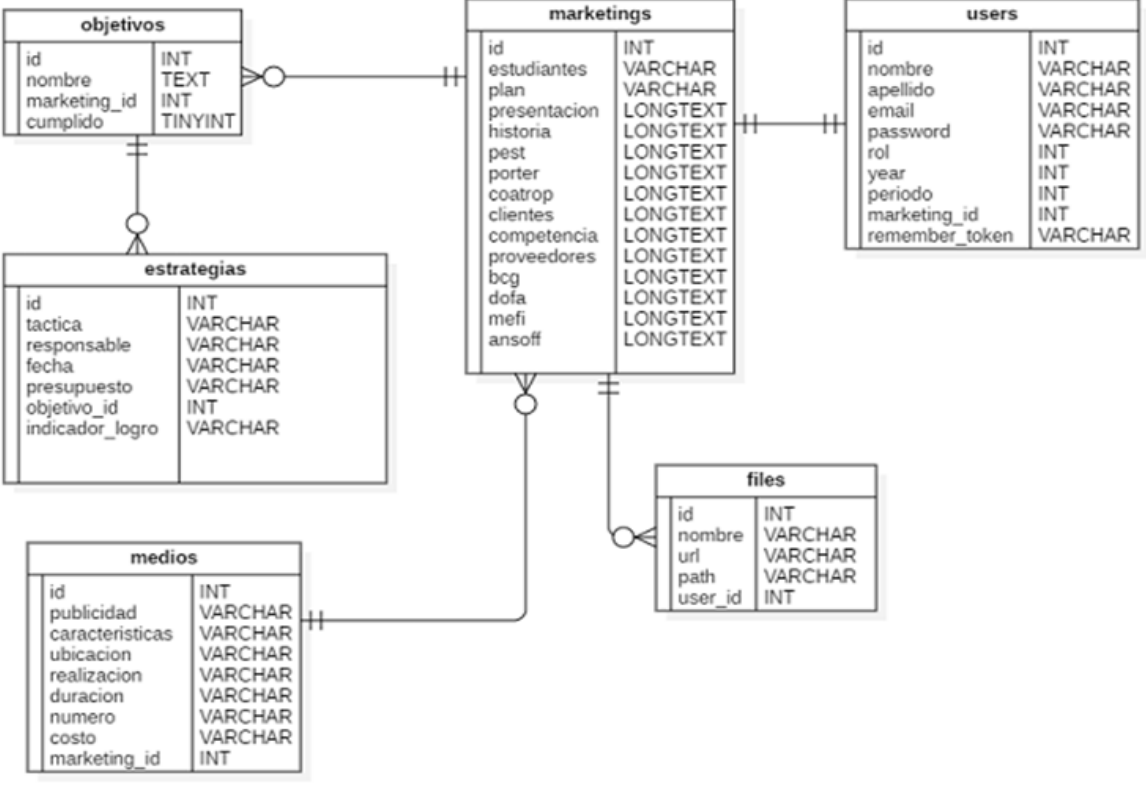

**Figura 5** Modelo Entidad-Relación

Una última iteración de esta fase se orientó a satisfacer la completitud de los datos que requerían los procesos académicos en la asignatura, los cuales representan formularios que debieron ser implementados en elsoftware.

### **3.3. Fase de construcción**

Las disciplinas mas importantes en esta fase son *ambiente, implementación y configuración de cambios y administración*. Además de otras que no poseen mucha participación en esta fase pero que en conjunto hacen aportes relevantes al proyecto permitiendo la gestión y trazabilidad de procesos de verificación y validación a través de disciplinas como *modelo de negocio, requerimientos, análisis y diseño, pruebas, administración del proyecto y entrega*.

En esta fase se realizó la primera iteración con la preparación del ambiente de desarrollo, en el cual se procedió a instalar herramientas como Node, Visual Studio Code, Laragon y git para configurar el repositorio y administrar adecuadamente las versiones de código generadas.

La codificación del software fue realizada por medio de Visual Studio Code, generando interfaces basadas en HMTL5 y CSS. Por otra parte, se utilizó la base de datos MySQL 5.7 para la gestión de la información relacionada con los planes de marketing y su proceso de gestión de acuerdo a lo indicado en los requisitos funcionales. Se puede apreciar en las figuras 6 y 7, dos pantallas con fragmentos de códigos utilizados.

**Figura 6** Fragmento del código backend para enviar correo (SoftMark-UDC)

|    | $\langle$ ?php                              | 20  |                                              |
|----|---------------------------------------------|-----|----------------------------------------------|
|    |                                             | 21  | public function construct(\$text, \$subject) |
|    | namespace App\Mail;                         | 22  |                                              |
|    |                                             | 23  |                                              |
|    | use Illuminate\Bus\Queueable;               | 24  | $$this - \text{text} = $text;$               |
|    | use Illuminate\Mail\Mailable;               | 25  | $$this\mbox{-}subject = $subject;$           |
|    | use Illuminate\Queue\SerializesModels;      | 26  |                                              |
|    | use Illuminate\Contracts\Queue\ShouldQueue; | 27  |                                              |
|    |                                             | 28  | 188                                          |
|    |                                             | 29  | * Build the message.                         |
| 10 | class ContactMail extends Mailable          | 30  |                                              |
| 11 |                                             | 31  | * @return \$this                             |
| 12 | use Queueable, SerializesModels;            | 32  |                                              |
| 13 |                                             | 33  | public function build()                      |
| 14 | public \$text;                              | 34  |                                              |
| 15 | public \$subject;                           | 35  | return \$this->view('email.contact')         |
| 16 |                                             | 36  | ->subject(\$this->subject)                   |
| 17 | * Create a new message instance.            | 37. | ->with(['text' => \$this->text]);            |
| 18 |                                             | 38  |                                              |
| 19 | @return void                                | 39  |                                              |

#### **Figura 7**

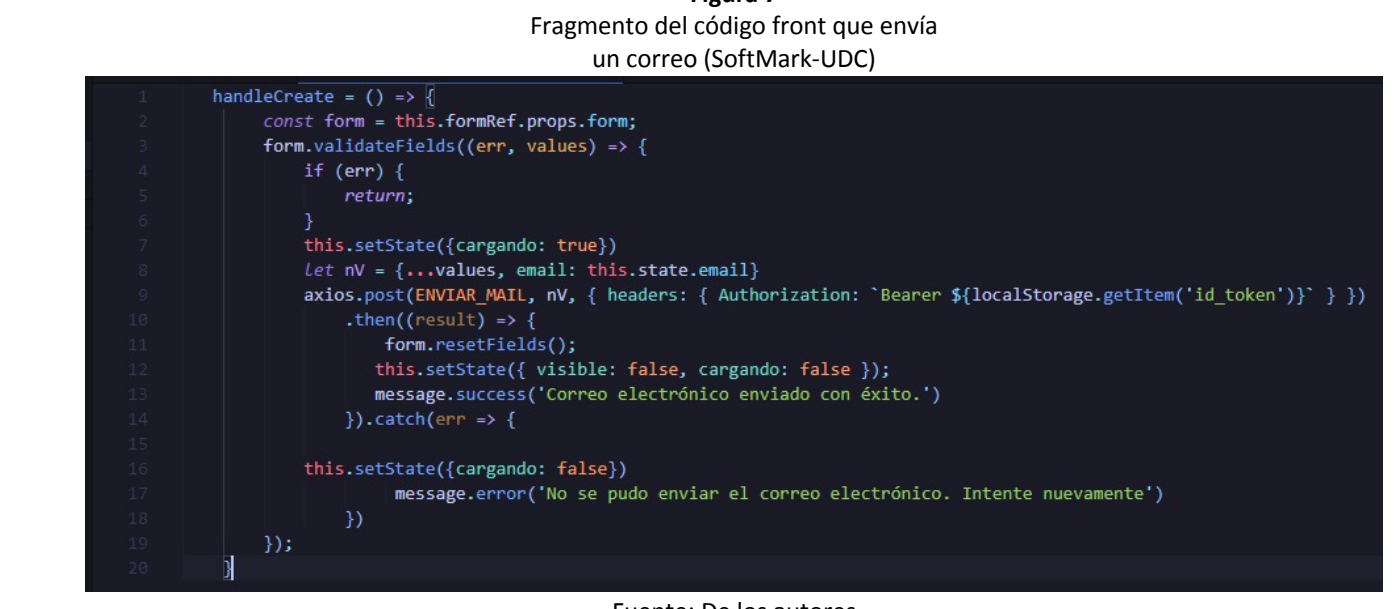

Fuente: De los autores

Posteriormente en la iteración 2 de la fase de construcción, se procedió a implementar los procesos de ingreso y cierre de la aplicación.Siguiendo con la codificación de las funcionalidades del rol docente.

En la figura 8, se puede apreciar las funcionalidades principales del rol Docente entre las cuales están: Gestión de usuarios estudiantes y empresarios, Visualización del progreso de estudiantes y empresarios, y finalmente las opciones de Retroalimentación por medio del envío de correos y archivos adjuntos.

#### **Figura 8** Interfaz de inicio del Software (SoftMark-UDC)

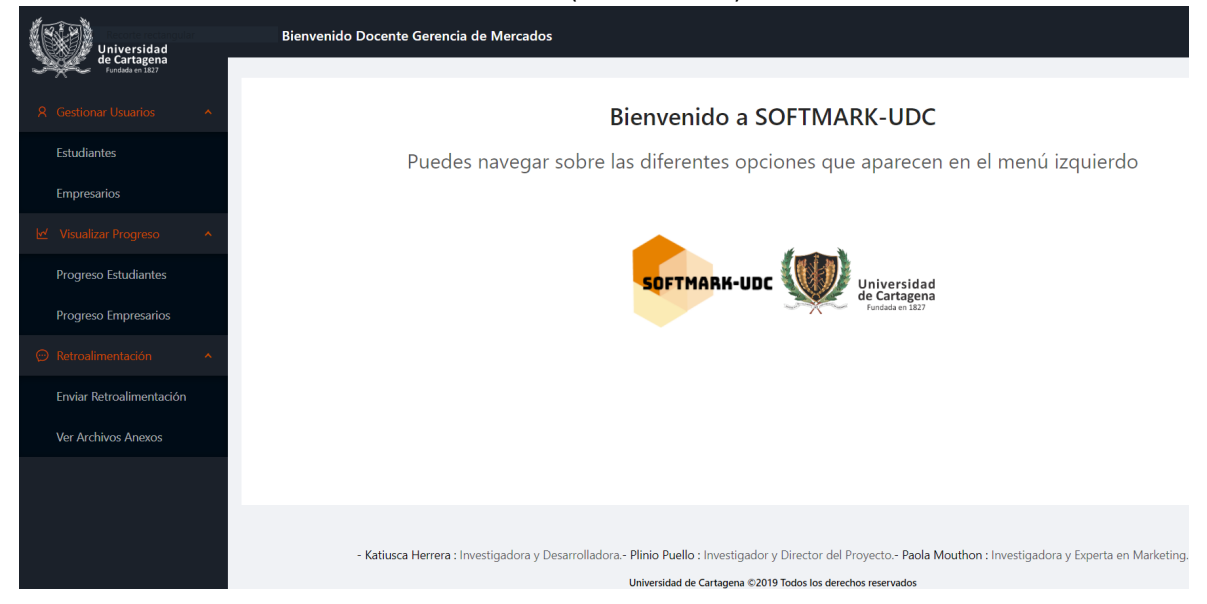

Fuente: De los autores

En la figura 9 se pueden apreciar los reportes de la funcionalidad Progreso de estudiantes.

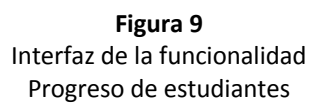

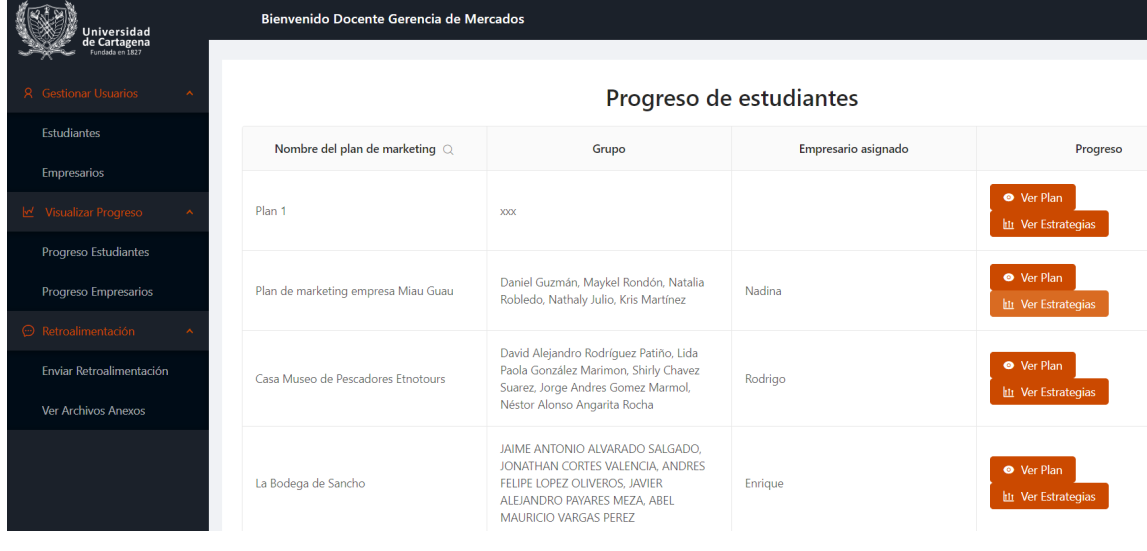

#### Fuente: De los autores

Luego, en la figura 10 se pueden apreciar reportes del progreso de los empresarios.

**Figura 10** Interfaz de la funcionalidad Progreso de empresarios

| niversidad                                                                 | Bienvenido Docente Gerencia de Mercados |                                                                                                    |                      |  |  |  |
|----------------------------------------------------------------------------|-----------------------------------------|----------------------------------------------------------------------------------------------------|----------------------|--|--|--|
|                                                                            |                                         |                                                                                                    |                      |  |  |  |
| <b>8</b> Gestionar Usuarios                                                | Progreso de empresarios                 |                                                                                                    |                      |  |  |  |
| Estudiantes                                                                | Nombre del plan de Marketing $C$        | Objetivo                                                                                                    | Indicador de logro   |  |  |  |
| <b>Empresarios</b><br>W Visualizar Progreso                                | Casa Museo de Pescadores Etnotours      | Posicionar la marca dirigida el público meta para que<br>aumente el número de clientes fidelizados con la línea de<br>salón de eventos(Tiempo de logro 3 años)                                                                                        | Obietivo NO cumplido |  |  |  |
| Progreso Estudiantes<br>Progreso Empresarios<br><b>⊙</b> Retroalimentación | Casa Museo de Pescadores Etnotours      | Lograr presencia a través de internet y redes sociales que<br>permitan ampliar la visibilidad de la marca y atraigan más<br>clientes para fidelizar, especialmente en el ofrecimiento de<br>la visita quiada a la casa museo.(Tiempo de logro 3 años) | Objetivo NO cumplido |  |  |  |
| Enviar Retroalimentación<br>Ver Archivos Anexos                            | Casa Museo de Pescadores Etnotours      | Ampliar y renovar constantemente la línea de productos<br>de manera que sea más atractivo para el cliente objetivo y<br>la marca vaya de acuerdo a la tendencia y rotación de<br>inventario (Tiempo de logro 3 años)                                  | Objetivo NO cumplido |  |  |  |
|                                                                            | Casa Museo de Pescadores Etnotours      | Desarrollar y mantener estrechas relaciones con los<br>proveedores a fin de abaratar costos y ampliar el margen<br>de utilidad en las ventas un 15% para obtener mayor<br>rentabilidad en el pasadía.(Tiempo de logro 4 años)                         | Objetivo NO cumplido |  |  |  |

Fuente: De los autores

Finalmente, en la iteración 3 de esta fase de construcción se planteó como estrategía la codificación de las funcionalidades de los roles Estudiante y empresario, y las faltantes de la iteración 2.

En la figura 11, se pueden apreciar las principales funcionalidades del rol Estudiante entre las cuales están: Análisis del entorno, objetivos y archivos anexos.

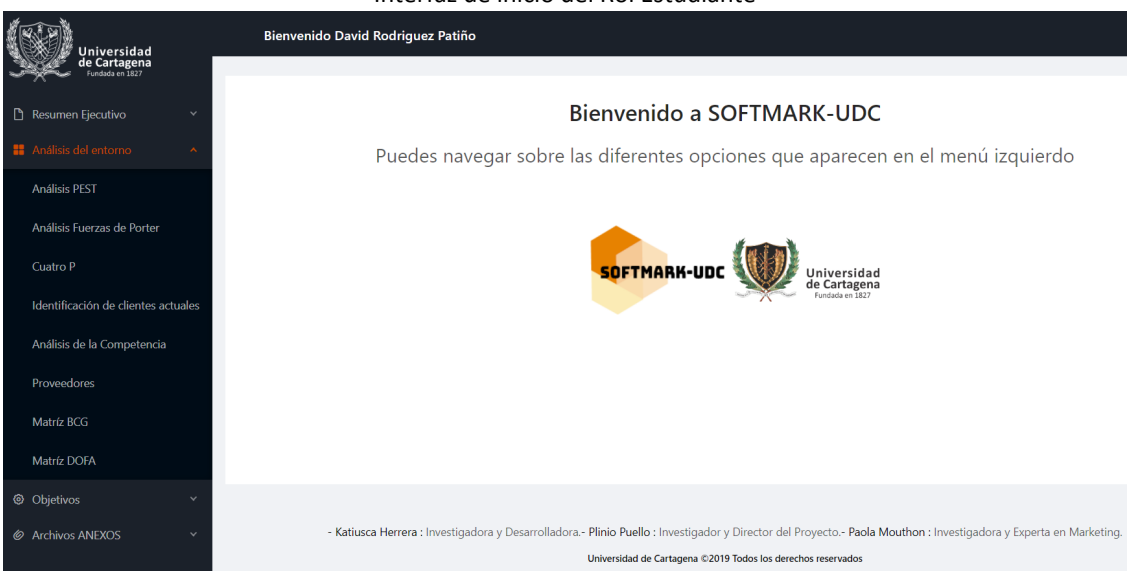

**Figura 11** Interfaz de inicio del Rol Estudiante

#### Fuente: De los autores

En la figura 12 se puede apreciar la interfaz de la funcionalidad Plan de acción en el rol estudiante.

**Figura 12** Interfaz de la funcionalidad Plan de acción

| <b>Jniversidad</b>            |                      | Bienvenido David Rodriguez Patiño                                                                                                    |                                                                                                   |             |       |             |                    | D        |
|-------------------------------|----------------------|----------------------------------------------------------------------------------------------------|---------------------------------------------------------------------------------------------------|-------------|-------|-------------|--------------------|----------|
| de Cartagena                  |                      |                                                                                                    |                                                                                                   |             |       |             |                    |          |
| Resumen Ejecutivo             | $\checkmark$         | Plan de Acción                                                                                                    |                                                                                                   |             |       |             |                    |          |
| <b>H</b> Análisis del entorno |                      | + Agregar Plan de Acción                                                                                                    |                                                                                                   |             |       |             |                    |          |
| © Objetivos                   | ×                    |                                                                                                    |                                                                                                   |             |       |             |                    |          |
| Matríz MEFI y MEFE            |                      | Objetivo estratégico                                                                                                    | <b>Tácticas (Corto</b><br>Plazo)                                                                  | Responsable | Fecha | Presupuesto | Indicador de logro | Eliminar |
| Matríz Ansoff                 |                      | Posicionar la marca                                                                                                    |                                                                                                   |             |       |             |                    |          |
| Objetivos a largo plazo       |                      | dirigida el público<br>meta para que                                                                                                    | Creacion de redes<br>sociales para                                                                |             |       |             |                    |          |
| Plan de medios                |                      | aumente el número<br>de clientes<br>fidelizados con la                                                                                                    | implementar<br>estrategias de<br>marketing digital que                                            | Asesores    | Mayo  | \$150,000   | 100%               | Eliminar |
| Plan de acción                |                      | línea de salón de<br>eventos(Tiempo de                                                                                                    | le den visibilidad a la<br>marca                                                                  |             |       |             |                    |          |
| @ Archivos ANEXOS             | $\ddot{\phantom{1}}$ | logro 3 años)                                                                                                    |                                                                                                   |             |       |             |                    |          |
|                               |                      | Posicionar la marca<br>dirigida el público<br>meta para que<br>aumente el número<br>de clientes<br>fidelizados con la<br>línea de salón de<br>eventos(Tiempo de<br>Joann <sub>2</sub> sñoc) | Implementacion de<br>precios psicológicos<br>y mejora de<br>presentación del<br>menú gastronómico | Empresario  | Mayo  | \$30,000    | 30%                | Eliminar |

En la figura 13, se pueden apreciar las principales funcionalidades del rol Empresario entre las cuales están: Ver plan de marketing, ver estrategias y Progreso.

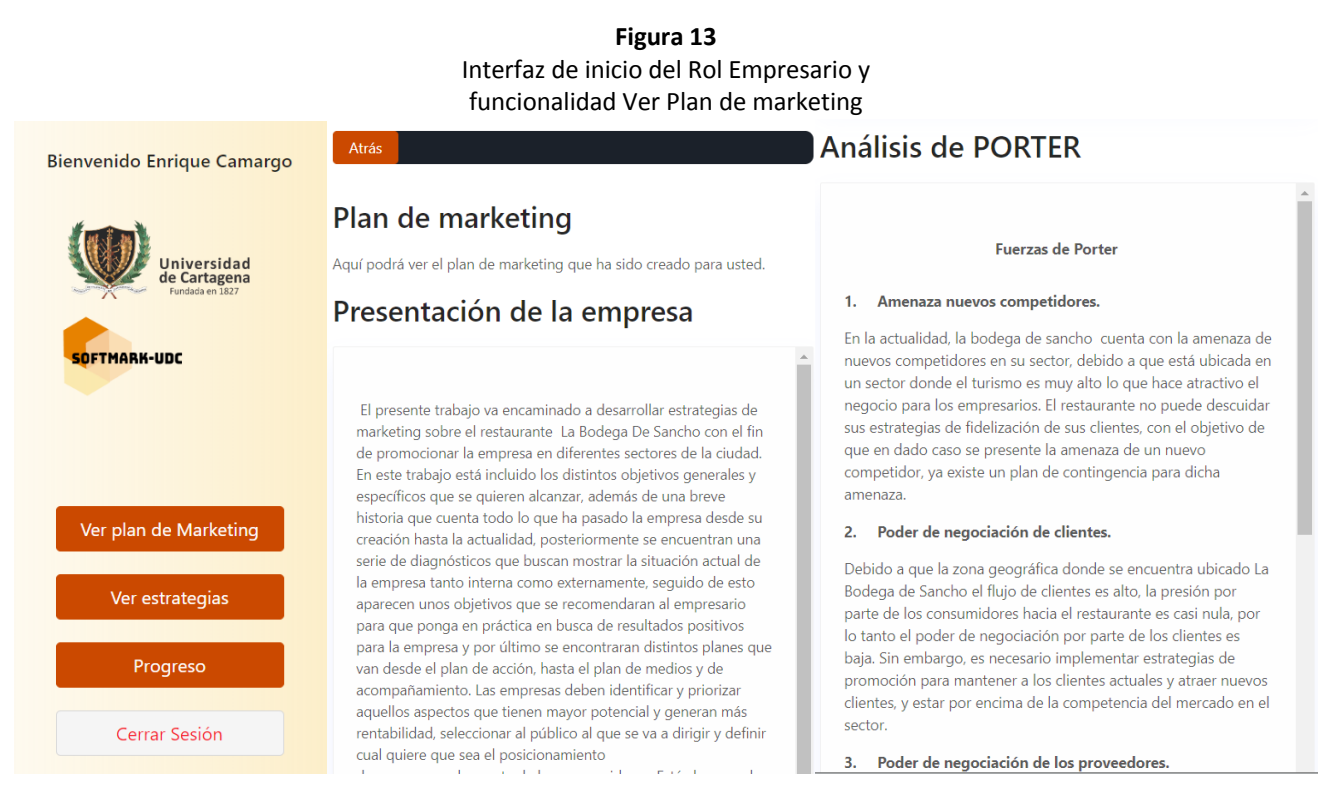

Fuente: De los autores

Posteriormente en la figura 14, se muestran las interfaces de las funcionalidades Ver estrategias y Progreso del rol Empresario.

#### **Figura 14** Interfaz de la funcionalidad Ver Estrategias y Progreso de objetivos

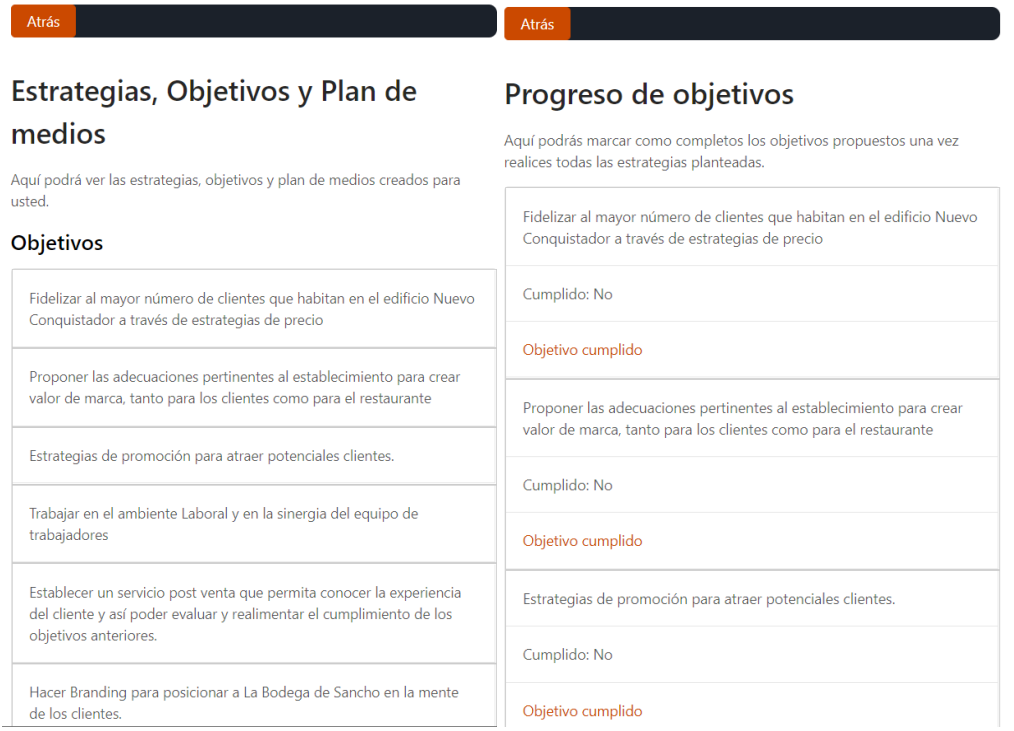

#### Fuente: De los autores

# **3.4. Fase de transición**

En esta fase se hace el cierre del proyecto por medio de las pruebas de aceptación y el despliegue necesario para que la herramienta web funcione desde el hosting para ser utilizada por los usuarios finales. Estas actividades se relacionan con las disciplinas de *pruebas, entrega y configuración de cambios y administración* indicadas en la metodología RUP.

### **3.4.1. Pruebas de aceptación**

Con el fin de validar el funcionamiento adecuado de la herramienta construida a partir de la obtención de los requisitos funcionales, se realizaron pruebas de aceptación de usuarios. Estas se ejecutaron teniendo en cuenta una población compuesta por tres (3) roles de usuarios: un primer rol Docente que representa al usuario que actuó como dueño de la aplicación y en la definición de requisitos del software desarrollado, un segundo rol constituido por quince (15) Estudiantes inscritos en la asignatura Gerencia de Mercados los cuales conformaron tres (3) equipos de trabajo de cinco (5) personas. Finalmente, un tercer rol definido por los tres (3) Empresarios que se beneficiaron con los planes de marketing diseñados por estudiantes con la orientación del docente de la respectiva asignatura. Es importante mencionar, que se realizó una prueba de aceptación inicial y se recolectaron varias observaciones que fueron atendidas para mejorar y evaluar en un segundo momento elsoftware. Después de esto se procedió a aplicar nuevamente las pruebas de aceptación que se describen a continuación.

El objetivo de la encuesta fue medir el nivel de satisfacción y la experiencia de usuario presentada al utilizar el software SOFTMARK-UDC.

En la tabla 4 se pueden apreciar los resultados de la prueba de aceptación del rol Docente, la cual posee seis (6) preguntas en las que sus respuestas dieron un alto grado de aceptación ya que se selecionaron las opciones muy alto y alto en su mayoría.

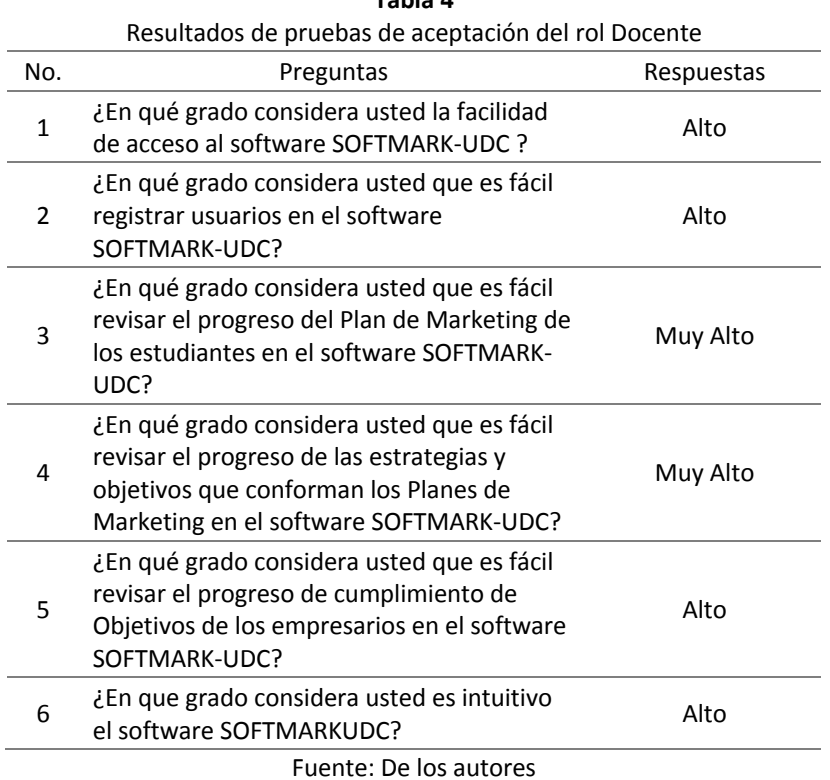

Teniendo en cuenta el orden de presentación de los roles de usuario definido al inicio de las pruebas, se puede continuar indicando que se plantearon siete(7) preguntas a resolver por el rol Estudiante, utilizando opciones de respuesta basadas en la escala de Likert como: Muy bajo, bajo, medio, alto y muy alto. Igualmente se pueden apreciar las respuestas tabuladas en la columna derecha de la tabla 5.

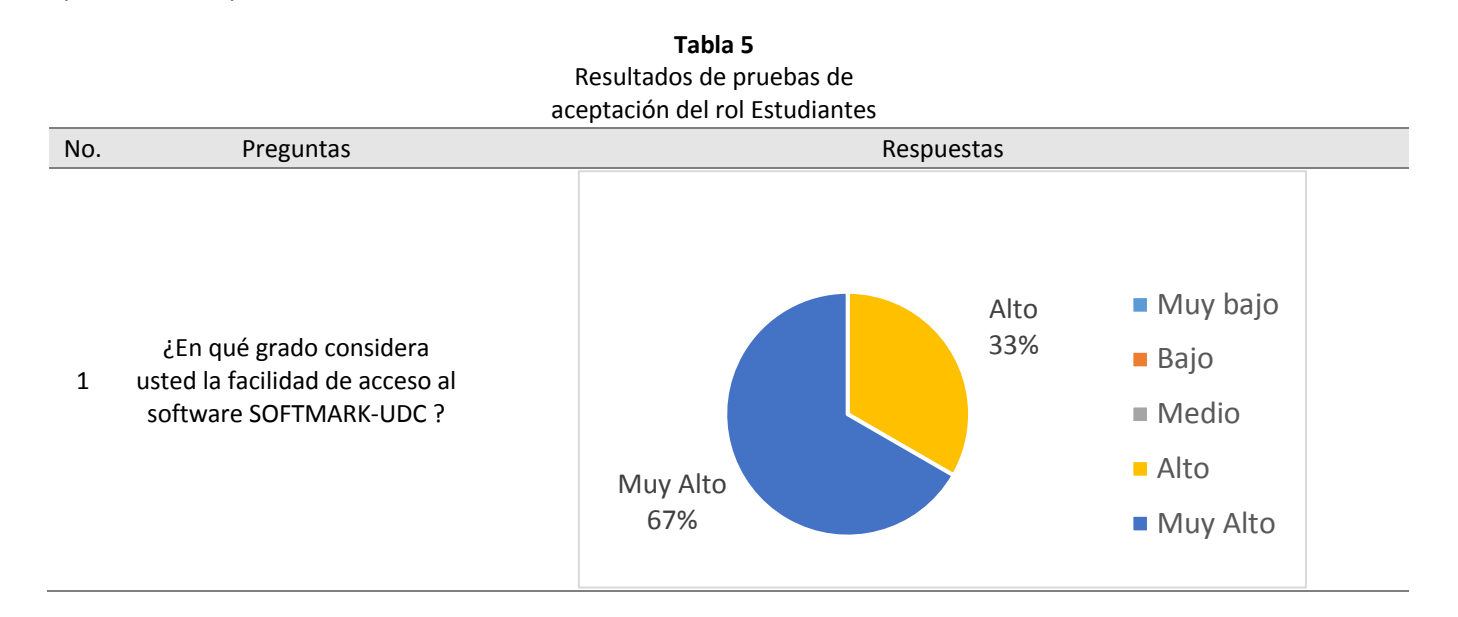

**Tabla 4**

#### Revista ESPACIOS. ISSN: 0798-1015 41(41)2020

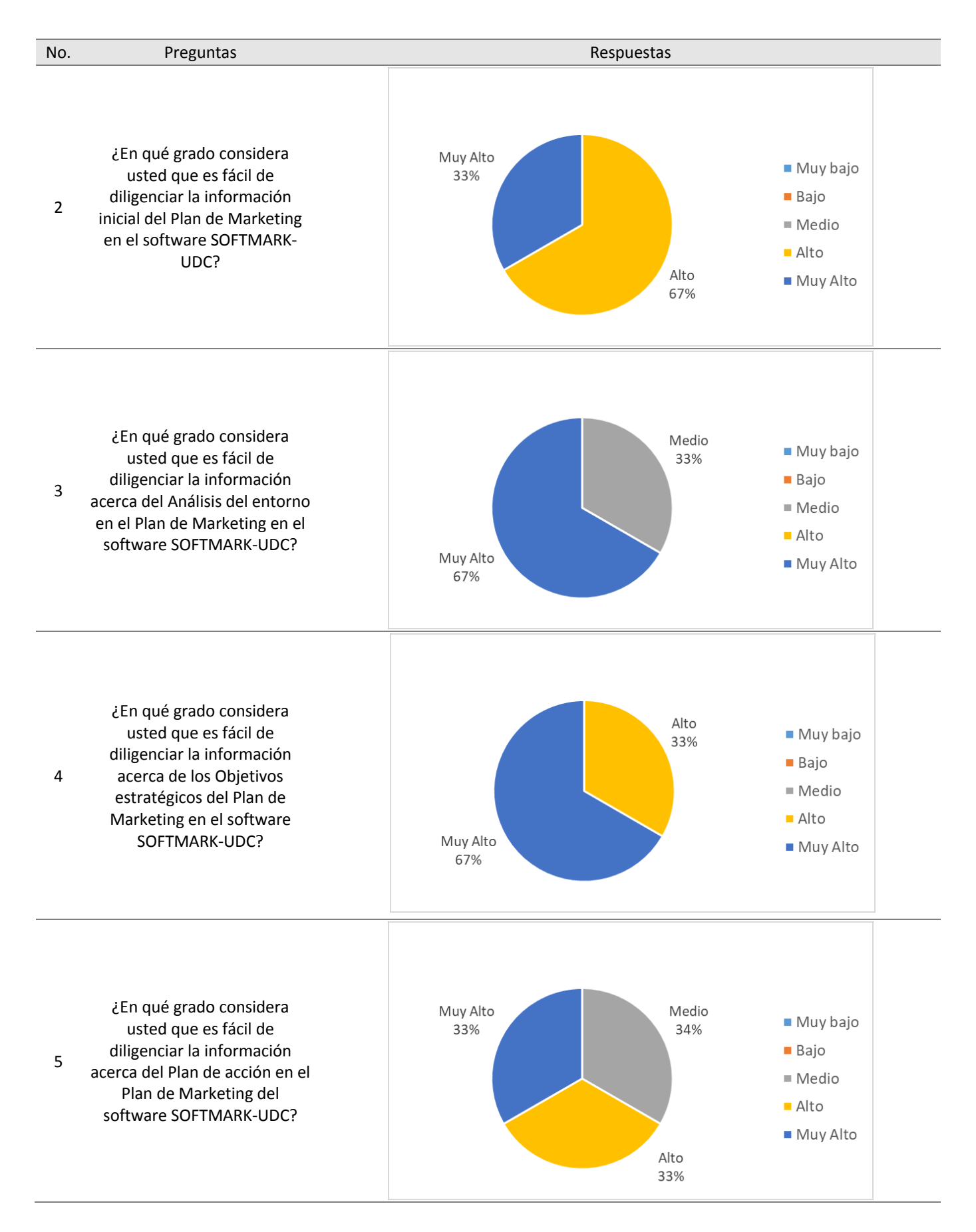

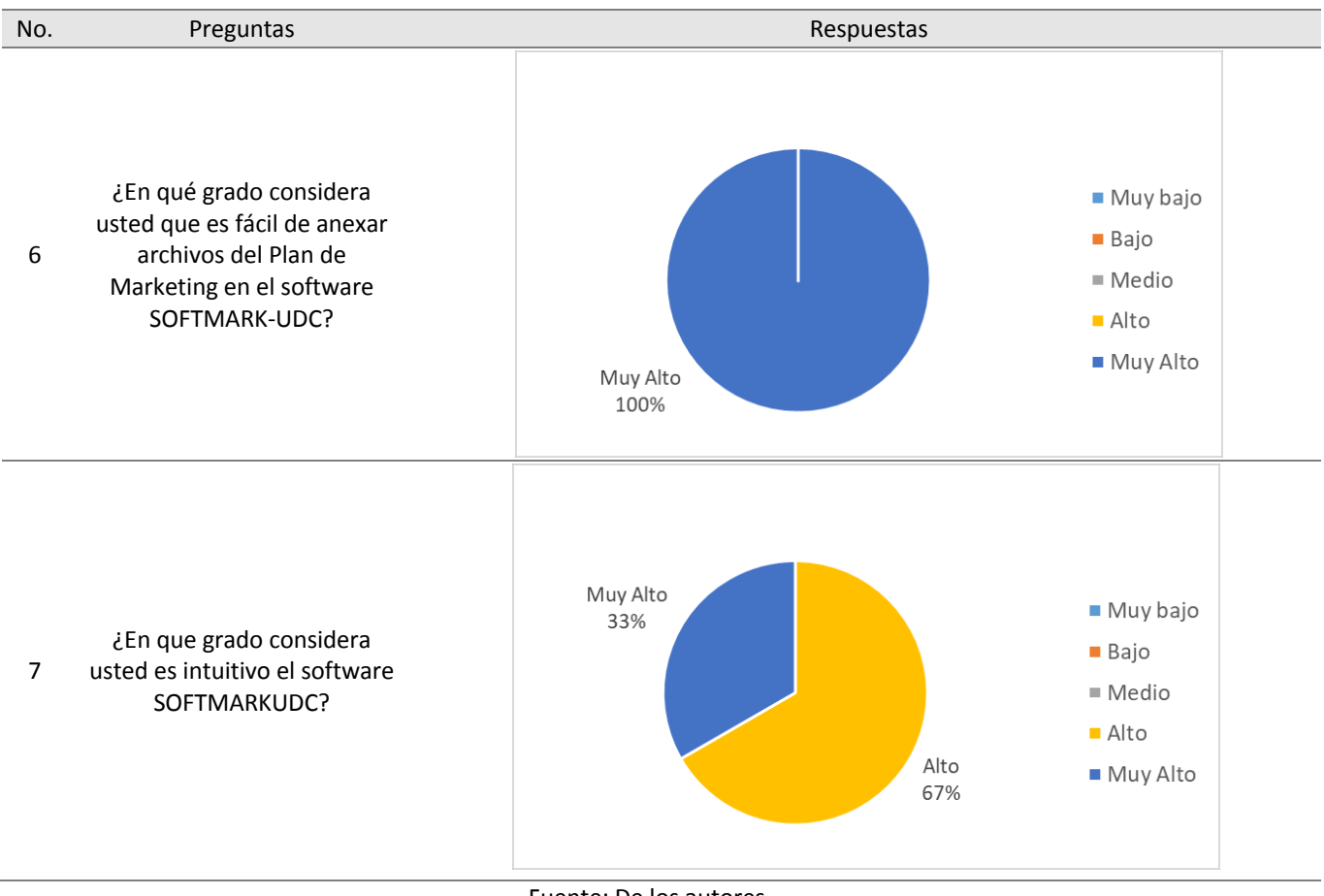

Fuente: De los autores

De la tabla anterior, se observa que la mayoría de las respuestas tuvieron muy alto grado y alto grado de aceptación, solo dos respuestas se consideraron como de grado medio.

Finalmente, en la tabla 6 se observan los resultados de la prueba de aceptación del rol Empresario, en la que participaron igual número de grupos de estudiantes, es decir, tres (3). En ellas las respuestas que se encuentran varían entre alto y muy alto en su mayoría por lo cual se considera que el grado de aceptación de SoftMarkUdC es alto.

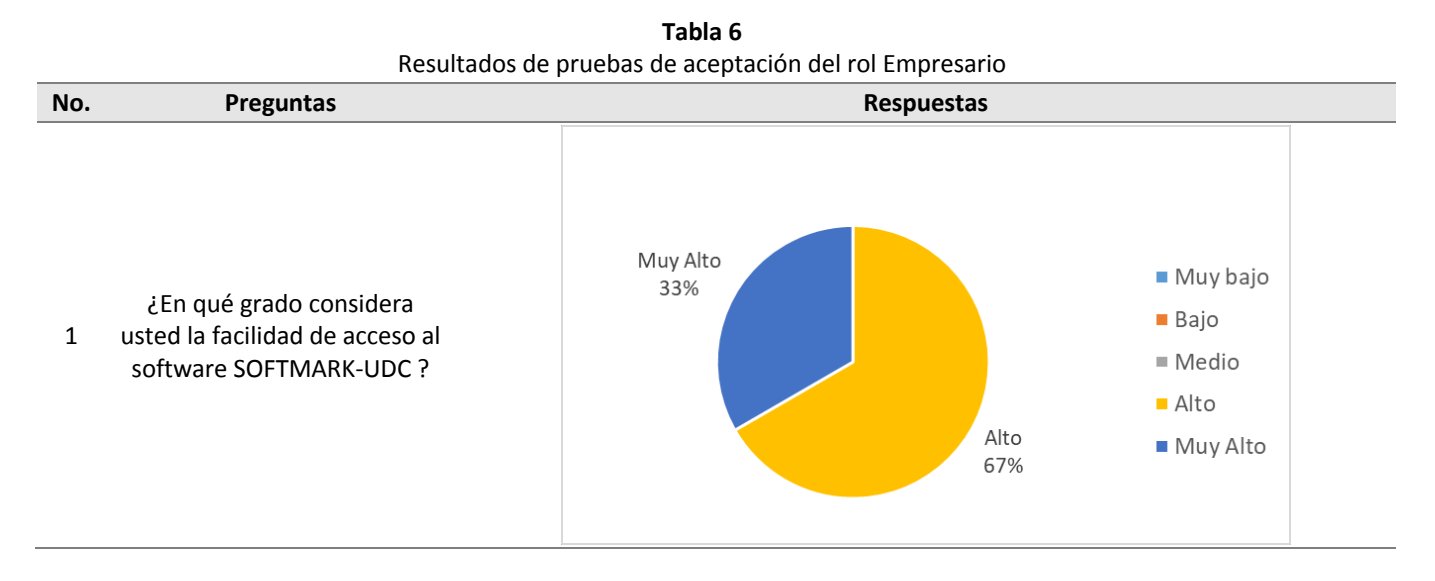

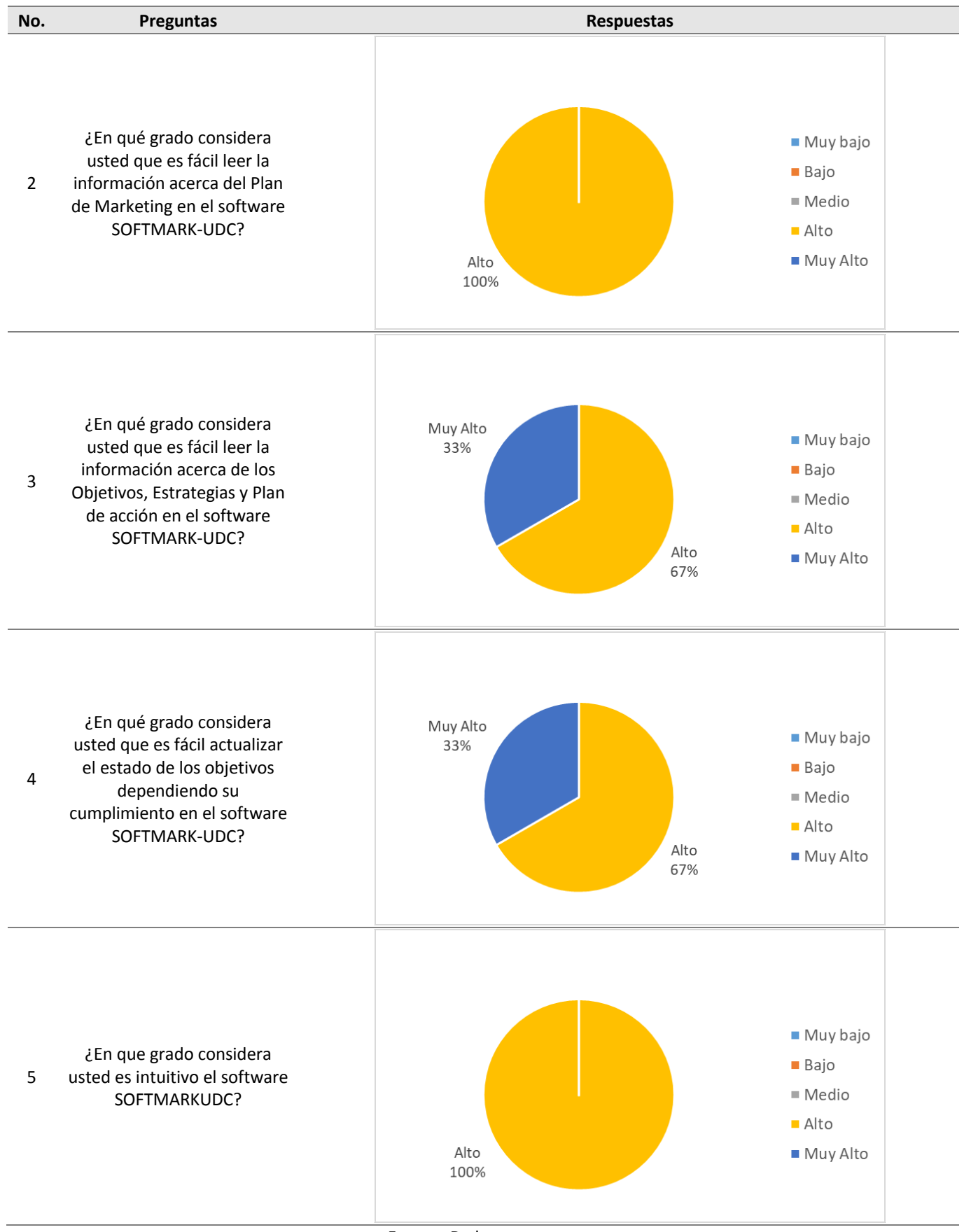

Fuente: De los autores

#### **3.4.2. Despliegue**

Después de realizar las pruebas de aceptación del software se hizo necesario realizar el despliegue del mismo un hosting adquirido (Digital Ocean) por uno de los investigadores, en el cual se configuró el servidor virtualizado con sistema operativo Ubuntu 18.04.2 x64. Luego, se instalaron y actualizaron algunas herramientas ya preinstaladas en el sistema operativo. Se utilizó el framework de desarrollo Visual Studio Code, se configuró el acceso por ssh para conectarse con el servidor por medio de llave privada. Por otra parte, se instaló y configuró git el cual permitió clonar el software desarrollado que se encuentra en repositorio de Github.

Por otra parte, para empaquetar la herramienta desarrollada se utilizó el programa de código abierto Docker con el fin de facilitar su desplieque y publicación en el hosting. Entre otras ventajas se independizan las aplicaciones en un servidor compartido. Al realizar el despliegue, se configuró el archivo config.js, donde se encuentran centralizado el host(servidor) del proyecto, es decir, la URL a la que apunta el backend para hacer el llamado a las APIs. Y en backend, al momento de subir también se hicieron cambios en el archivo .env, donde se encuentran las variables de entorno como la conexión a la base de datos (nombre de base de datos, host, puerto, usuario de base de datos, entre otras variables) y la conexión con el servidor de correo electrónico de gmail para el envío de los correos electrónicos de la funcionalidad de retrolimentación.

Además de las anteriores aplicaciones, se instalaron y configuraron herramientas como Node y MySql versión 5.7 como base de datos.

Finalmente, se instaló el software nginx y se configuró para redireccionar la publicación de la herramienta SoftMarkUdc que se encontraba en la dirección http://206.189.202.242:XXXX/softmarkudc a la dirección con el subdominio http://softmarkudc.projectsontime.net

# **4. Conclusiones**

Se puede concluir que la herramienta desarrollada cumple con el objetivo primordial de su creación que es apoyar en el diseño y revisión de los Planes de Marketing de la asignatura Gerencia de mercados del programa de Administración de Empresas de la Universidad de Cartagena. Seguidamente, se proyecta que el software desarrollado permita a la oficina de emprendimiento de la Cámara de Comercio de Cartagena hacer seguimiento a los objetivos y acciones planteadas en los planes de marketing realizados para las microempresas.

Se espera que esta estrategia académica contribuya a la interacción entre la academia y el sector Pyme en la ciudad de Cartagena ya que ofrece una solución informática donde interactúan el docente, los estudiantes y empresarios. Por otra parte, se debe resaltar que el docente que lidera la asignatura Gerencia de mercados participó de forma activa en el proceso de creación del software y en la validación de los requisitos funcionales definidos en la fase de inicio.

Se evidenció que la herramienta tuvo un grado de aceptación Alto según las encuestas realizadas a las personas que hicieron parte de la muestra para probar el software. Para la prueba del correcto funcionamiento del software se contó con los mismos actores que participaron en la fase de inicio, donde se realizaron varias pruebas, destacando algunos aspectos que se ajustaron tales como el tamaño de las gráficas, alertas de seguimiento, aspecto que le brinda un factor diferenciador a este software realizado a la medida. Estas alertas le permitirán a los microempresarios estar atentos a la implementación y realizar seguimiento de las tácticas que le permitirán mejorar los resultados de su negocio, en un lenguaje sencillo, entendible y con una herramienta digital amigable.

# **Agradecimientos**

Este trabajo fue posible gracias al apoyo brindado por la Universidad de Cartagena a través de las convocatorias internas para el fortalecimiento del Grupo de Investigación Tecnologías de la Información, Emprendimiento y Sociedad.

# **Referencias bibliográficas**

- Aniche, M., Bavota, G., Treude, C., Van Deursen, A., & Gerosa, M. A. (2016). A validated set of smells in modelview-controller architectures. *Proceedings - 2016 IEEE International Conference on Software Maintenance and Evolution, ICSME 2016*, 17. https://doi.org/10.1109/ICSME.2016.12
- Cameron, D. (2013). *A Software Engineer Learns HTML5, JavaScript and jQuery*. CreateSpace Independent Publishing Platform. https://dl.acm.org/citation.cfm?id=2601823

Ceron- Galindo, J. M. (2019). *React js: la nueva tendencia en aplicaciones web, enfocadas en el control dinámico de datos* [Universidad Cooperativa de Colombia]. https://repository.ucc.edu.co/handle/20.500.12494/14314

- Cortés, J., & Henao, M. (2018). Microempresas: análisis empírico de algunos problemas. *Revista En-Contexto*, *6*(8), 185–207.
- Dini, M., & Stumpo, G. (2018). *Mipymes en América Latina: un frágil desempeño y nuevos desafíos para las políticas de fomento*.
- Franco, M., & Rodríguez, G. (2020). Una incursión al Modelo Triple Hélice, visto desde la Universidad Metropolitana de Ecuador. *Revista Metropolitana de Ciencias Aplicadas*, *3*(1), 204–211.
- Lancker, L. Van. (2013). *Los API JavaScript de HTML5: Integre la potencia de HTML5 en sus aplicaciones Web*. Ediciones ENI.
- Lopez-Pellicer, F. J., Béjar, R., Latre, M. A., Nogueras-Iso, J., & Zarazaga-Soria, F. J. (2014). Git y GitHub aplicados en la docencia. *Catbs.Unizar.Es*. https://github.com/about/press.
- Puello, P., Herrera, K., & Mouthón, P. (2019). Software de apoyo y seguimiento a planes de marketing: Una revisión sistemática. *Espacios*, *40*(4). http://www.revistaespacios.com/a19v40n04/19400410.html
- Randolph, N., & Gardner, D. (2008). *Visual Studio® 2008*. Wiley Publishing, Inc. http://www.miguelmadero.com/
- Restrepo-Gómez, B. (2005). Aprendizaje basado en problemas (ABP): una innovación didáctica para la enseñanza universitaria. *Educación y Educadores*, *8*, 9–19.
- Schulz, R. G. (2008). *Diseño web con CSS* (Primera Ed). Ediciones técnicas Marcombo.
- Tia, T. K., Nuryasin, I., & Maskur. (2019). Simulation Model for Rational Unified Process (RUP) Software Development Life Cycle. *Jurnal SISTEMASI*, *8*(1), 176–184. https://doi.org/10.32520/stmsi.v8i1.420
- Tudoroiu, R. E., Cretu, V., & Paquet, J. (2009). Investigations using the Rational Unified Process (RUP) Diagrams for Software Process Modeling. *Proceedings of the International Multiconference on Computer Science and Information Technology, IMCSIT '09*, 523–530. https://doi.org/10.1109/IMCSIT.2009.5352791
- Vrâncianu, B., & Cojocar, G. (2015). A StarUML plugin for including aspects in a UML Class Diagram. *Studia Universitatis Babeș-Bolyai Informatica*, *LX*(2), 104–118.

Welling, L., & Thomson, L. (2003). *PHP and MySQL Web development* (Second Edi). Sams Publishing.

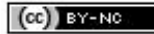